# Configureer een gateway van laatste redmiddel die IP-opdrachten gebruikt  $\overline{a}$

## Inhoud

Inleiding Voorwaarden Vereisten Gebruikte componenten **Conventies** Achtergrondinformatie Opdracht ip standaard-gateway gebruiken Opdracht ip standaard-netwerk gebruiken Een standaardnetwerk markeren Verschillende routingprotocollen gebruiken Opdracht ip route 0.0.0 0.0 0.0.0 gebruiken **Samenvatting** Gerelateerde informatie

# Inleiding

Dit document beschrijft hoe u een standaardroute of gateway van laatste redmiddel kunt configureren.

## Voorwaarden

### Vereisten

Er zijn geen specifieke vereisten van toepassing op dit document.

### Gebruikte componenten

Dit document is niet beperkt tot specifieke software- en hardware-versies. De getoonde opdrachtoutput is afkomstig van een Cisco 3900 Series router met Cisco IOS®Software release 15M.

De informatie in dit document is gebaseerd op de apparaten in een specifieke laboratoriumomgeving. Alle apparaten die in dit document worden beschreven, hadden een opgeschoonde (standaard)configuratie. Als uw netwerk live is, moet u zorgen dat u de potentiële impact van elke opdracht begrijpt.

### **Conventies**

Zie de [Cisco Technical Tips Conventions voor](https://www.cisco.com/c/nl_nl/support/docs/dial-access/asynchronous-connections/17016-techtip-conventions.html) meer informatie over [documentconventies.](https://www.cisco.com/c/nl_nl/support/docs/dial-access/asynchronous-connections/17016-techtip-conventions.html)

## Achtergrondinformatie

Standaardroutes worden gebruikt om pakketten om te leiden die zijn bedoeld voor netwerken die niet expliciet in de routingtabel staan vermeld. Standaard routes zijn van onschatbare waarde in topologieën waar het niet wenselijk is om alle specifiekere netwerken te leren, zoals in het geval van stub-netwerken, of niet haalbaar vanwege beperkte systeembronnen zoals geheugen en beperkte bronnen.

De volgende IP-opdrachten worden gebruikt en meer in detail beschreven:

- ip default-gateway
- ip default-network
- $\cdot$  ip route 0.0.0.0 0.0.0.0

## Opdracht ip standaard-gateway gebruiken

De opdracht ip default-gateway verschilt van de andere twee opdrachten omdat deze alleen moet worden gebruikt wanneer ip routing is uitgeschakeld op de Cisco router. Als bijvoorbeeld de router een IP-host is, kunt u met deze opdracht een standaardgateway definiëren voor de host. U kunt deze opdracht ook gebruiken wanneer uw low-end Cisco-router in de opstartmodus staat om een Cisco IOS®-softwareafbeelding naar de router te TFTP. In laarswijze, heeft de router geen routingenabled. In dit voorbeeld is de router op het IP-adres 172.16.15.4 gedefinieerd als de standaardroute:

ip default-gateway 172.16.15.4

## Opdracht ip standaard-netwerk gebruiken

In tegenstelling tot hun standaard-gatewayopdracht, kunt u standaard-netwerk gebruiken wanneer ip routing is ingeschakeld op de Cisco router. Wanneer u ip standaard-netwerk vormt overweegt de router routes aan dat netwerk voor installatie als gateway van laatste redmiddel op de router. Voor elk netwerk dat met een standaard-netwerk is geconfigureerd, als een router een route naar dat netwerk heeft, wordt die route gemarkeerd als een kandidaat-standaardroute. Dit netwerkdiagram toont de routeringstabel die uit router R1 wordt genomen:

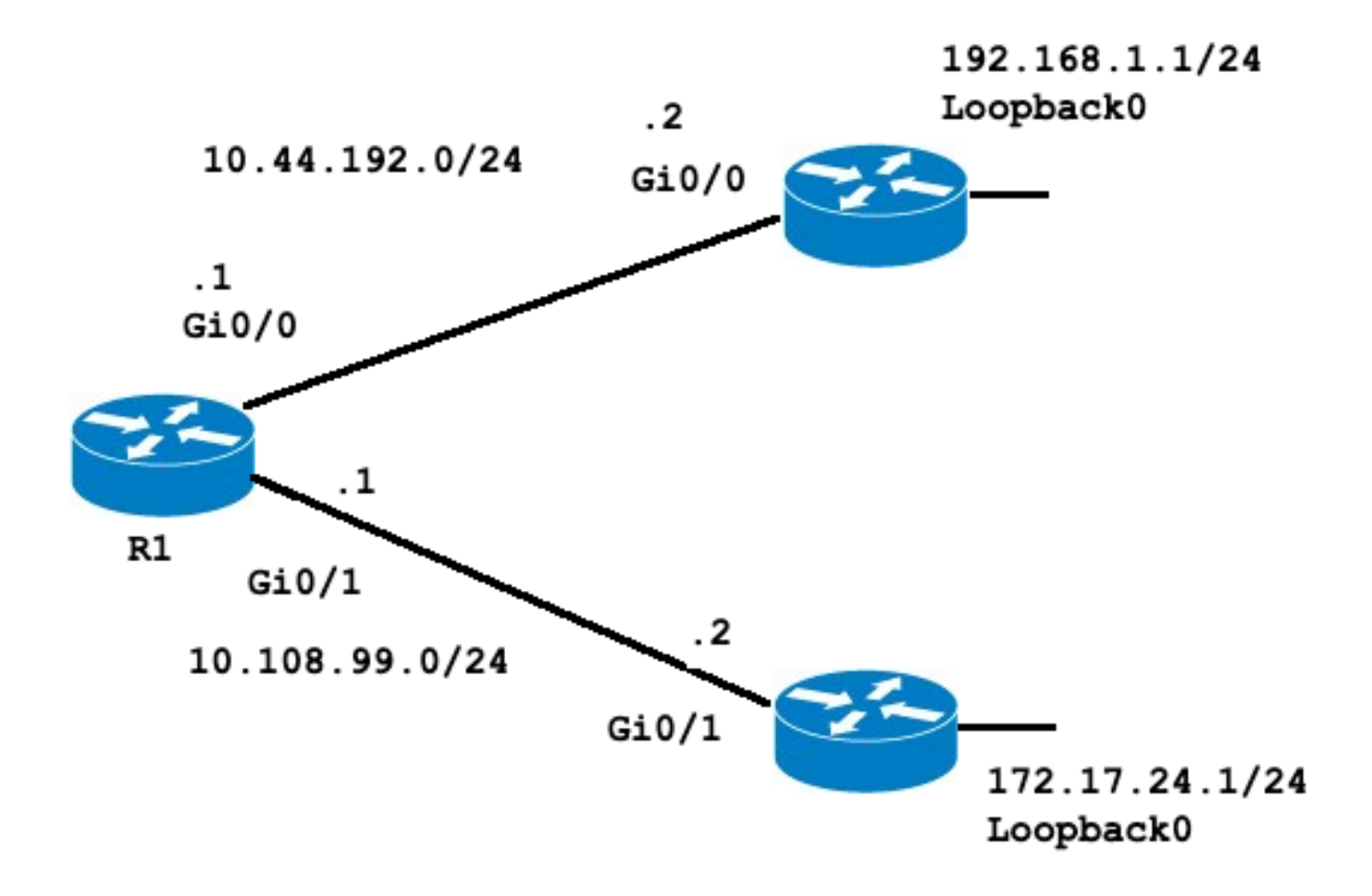

#### R1#**show ip route** Codes: L - local, C - connected, S - static, R - RIP, M - mobile, B - BGP D - EIGRP, EX - EIGRP external, O - OSPF, IA - OSPF inter area N1 - OSPF NSSA external type 1, N2 - OSPF NSSA external type 2 E1 - OSPF external type 1, E2 - OSPF external type 2 i - IS-IS, su - IS-IS summary, L1 - IS-IS level-1, L2 - IS-IS level-2 ia - IS-IS inter area, \* - candidate default, U - per-user static route o - ODR, P - periodic downloaded static route, H - NHRP, l - LISP a - application route + - replicated route, % - next hop override, p - overrides from PfR

#### **Gateway of last resort is not set**

10.0.0.0/8 is variably subnetted, 4 subnets, 2 masks C 10.44.192.0/24 is directly connected, GigabitEthernet0/0 L 10.44.192.1/32 is directly connected, GigabitEthernet0/0 C 10.108.99.0/24 is directly connected, GigabitEthernet0/1 L 10.108.99.1/32 is directly connected, GigabitEthernet0/1 **S 192.168.1.0/24 [1/0] via 10.44.192.2**

Merk op dat de statische route naar 192.168.1.0 via 10.44.192.2 en dat de gateway van laatste redmiddel niet is ingesteld. Als u ip standaard-netwerk 192.168.1.0 configureert, verandert de

routeringstabel als volgt:

R1#**configure terminal** Enter configuration commands, one per line. End with CNTL/Z. R1(config)#**ip default-network 192.168.1.0** R1(config)#**end** R1#

#### R1#**show ip route**

Codes: L - local, C - connected, S - static, R - RIP, M - mobile, B - BGP D - EIGRP, EX - EIGRP external, O - OSPF, IA - OSPF inter area N1 - OSPF NSSA external type 1, N2 - OSPF NSSA external type 2 E1 - OSPF external type 1, E2 - OSPF external type 2 i - IS-IS, su - IS-IS summary, L1 - IS-IS level-1, L2 - IS-IS level-2 ia - IS-IS inter area, \* - candidate default, U - per-user static route o - ODR, P - periodic downloaded static route, H - NHRP, l - LISP a - application route + - replicated route, % - next hop override, p - overrides from PfR

#### **Gateway of last resort is 10.44.192.2 to network 192.168.1.0**

```
S* 0.0.0.0/0 [1/0] via 10.44.192.2
 10.0.0.0/8 is variably subnetted, 4 subnets, 2 masks
C 10.44.192.0/24 is directly connected, GigabitEthernet0/0
L 10.44.192.1/32 is directly connected, GigabitEthernet0/0
C 10.108.99.0/24 is directly connected, GigabitEthernet0/1
L 10.108.99.1/32 is directly connected, GigabitEthernet0/1
S* 192.168.1.0/24 [1/0] via 10.44.192.2
R1#
R1#show ip protocols
```

```
*** IP Routing is NSF aware ***
```
Routing Protocol is "application" Sending updates every 0 seconds Invalid after 0 seconds, hold down 0, flushed after 0 Outgoing update filter list for all interfaces is not set Incoming update filter list for all interfaces is not set Maximum path: 32 Routing for Networks: Routing Information Sources: Gateway Distance Last Update Distance: (default is 4)

#### R1#

De gateway van laatste redmiddel is nu ingesteld op 10.4.192.2. Dit resultaat is onafhankelijk van elk routeringsprotocol, zoals wordt getoond door de uitvoer van het ip-protocolbevel zonder routeringsprotocol wordt geconfigureerd. U kunt een andere kandidaat-standaardroute toevoegen met de configuratie van een ander standaard-netwerk-exemplaar:

```
R1#configure terminal
Enter configuration commands, one per line. End with CNTL/Z.
R1(config)#ip route 172.17.24.0 255.255.255.0 10.108.99.2
R1(config)#ip default-network 172.17.24.0
R1(config)#end
R1#
R1#show ip route
Codes: L - local, C - connected, S - static, R - RIP, M - mobile, B - BGP
D - EIGRP, EX - EIGRP external, O - OSPF, IA - OSPF inter area
N1 - OSPF NSSA external type 1, N2 - OSPF NSSA external type 2
 E1 - OSPF external type 1, E2 - OSPF external type 2
 i - IS-IS, su - IS-IS summary, L1 - IS-IS level-1, L2 - IS-IS level-2
 ia - IS-IS inter area, * - candidate default, U - per-user static route
 o - ODR, P - periodic downloaded static route, H - NHRP, l - LISP
 a - application route
 + - replicated route, % - next hop override, p - overrides from PfR
Gateway of last resort is 10.44.192.2 to network 192.168.1.0
```
#### S\* 0.0.0.0/0 [1/0] via 10.44.192.2

```
10.0.0.0/8 is variably subnetted, 4 subnets, 2 masks
C 10.44.192.0/24 is directly connected, GigabitEthernet0/0
L 10.44.192.1/32 is directly connected, GigabitEthernet0/0
C 10.108.99.0/24 is directly connected, GigabitEthernet0/1
L 10.108.99.1/32 is directly connected, GigabitEthernet0/1
172.17.0.0/16 is variably subnetted, 2 subnets, 2 masks
S 172.17.0.0/16 [1/0] via 172.17.24.0
S 172.17.24.0/24 [1/0] via 10.108.99.2
S* 192.168.1.0/24 [1/0] via 10.44.192.2
```
Opmerking: nadat de standaard-netwerkopdracht is ingevoerd, kunt u zien dat het netwerk niet is gemarkeerd als een standaard netwerk. [TheFlag a Default](https://www.cisco.com/c/nl_nl/support/docs/ip/routing-information-protocol-rip/16448-default.html#flagging) Netwerksectie legt de reden uit.

### Een standaardnetwerk markeren

Het ip gebrek-netwerk bevel is klassiek, betekent dit dat als de router een route aan subnetworkbevel heeft dat door dit bevel wordt vermeld, het de route aan het belangrijkste netwerk installeert. Op dit punt is geen van beide netwerken gemarkeerd als de standaardroute. Het ip default-netwerk commando moet opnieuw worden uitgevoerd, dit keer met het gebruik van het belangrijkste netwerk om de kandidaat te markeren als een standaard route.

```
R1#configure terminal
Enter configuration commands, one per line. End with CNTL/Z.
R1(config)#ip default-network 172.17.0.0
R1(config)#end
R1#sh
*Jul 15 22:32:42.829: %SYS-5-CONFIG_I: Configured from console by conso
R1#show ip route
Codes: L - local, C - connected, S - static, R - RIP, M - mobile, B - BGP
D - EIGRP, EX - EIGRP external, O - OSPF, IA - OSPF inter area
N1 - OSPF NSSA external type 1, N2 - OSPF NSSA external type 2
E1 - OSPF external type 1, E2 - OSPF external type 2
i - IS-IS, su - IS-IS summary, L1 - IS-IS level-1, L2 - IS-IS level-2
ia - IS-IS inter area, * - candidate default, U - per-user static route
o - ODR, P - periodic downloaded static route, H - NHRP, l - LISP
a - application route
+ - replicated route, % - next hop override, p - overrides from PfR
Gateway of last resort is 172.17.24.0 to network 172.17.0.0
S* 0.0.0.0/0 [1/0] via 172.17.24.0
10.0.0.0/8 is variably subnetted, 4 subnets, 2 masks
C 10.44.192.0/24 is directly connected, GigabitEthernet0/0
L 10.44.192.1/32 is directly connected, GigabitEthernet0/0
C 10.108.99.0/24 is directly connected, GigabitEthernet0/1
L 10.108.99.1/32 is directly connected, GigabitEthernet0/1
* 172.17.0.0/16 is variably subnetted, 2 subnets, 2 masks
S* 172.17.0.0/16 [1/0] via 172.17.24.0
S 172.17.24.0/24 [1/0] via 10.108.99.2
S* 192.168.1.0/24 [1/0] via 10.44.192.2
```
Als de oorspronkelijke statische route was geconfigureerd voor het belangrijkste netwerk, zou de vorige stap niet nodig zijn geweest.

Er zijn nog steeds geen IP-protocollen geconfigureerd in de router, zonder dynamische protocollen kunt u uw router configureren om te kiezen uit een aantal kandidaat-standaardroutes op basis van de vraag of de routeringstabel routes heeft naar andere netwerken dan 0.0.0.0/0. Met de opdracht

ip default-network kunt u robuustheid configureren in de selectie van een gateway van laatste redmiddel. In plaats van het gebruik van statische routes naar specifieke next-hop, kunt u de router een standaardroute naar een bepaald netwerk laten kiezen dat gebaseerd is in de informatie over de routeringstabel.

Als u de route naar een bepaald netwerk kwijtraakt, selecteert de router de andere kandidaatstandaard. In dat scenario kunt u vervolgens de verloren route uit de configuratie verwijderen zoals in de volgende uitvoer:

R1#**configure terminal** Enter configuration commands, one per line. End with CNTL/Z. R1(config)#**no ip route 172.17.24.0 255.255.255.0 10.108.99.2** R1(config)#**end** \*Jul 15 22:52:59.047: %SYS-5-CONFIG\_I: Configured from console by console Nadat u de statische route naar het netwerk verwijdert, ziet de routeringstabel er als volgt uit:

```
R1#show ip route
Codes: L - local, C - connected, S - static, R - RIP, M - mobile, B - BGP
D - EIGRP, EX - EIGRP external, O - OSPF, IA - OSPF inter area
N1 - OSPF NSSA external type 1, N2 - OSPF NSSA external type 2
E1 - OSPF external type 1, E2 - OSPF external type 2
i - IS-IS, su - IS-IS summary, L1 - IS-IS level-1, L2 - IS-IS level-2
 ia - IS-IS inter area, * - candidate default, U - per-user static route
 o - ODR, P - periodic downloaded static route, H - NHRP, l - LISP
 a - application route
 + - replicated route, % - next hop override, p - overrides from PfR
Gateway of last resort is 10.44.192.2 to network 192.168.1.0
S* 0.0.0.0/0 [1/0] via 10.44.192.2
10.0.0.0/8 is variably subnetted, 4 subnets, 2 masks
C 10.44.192.0/24 is directly connected, GigabitEthernet0/0
L 10.44.192.1/32 is directly connected, GigabitEthernet0/0
C 10.108.99.0/24 is directly connected, GigabitEthernet0/1
```

```
S* 192.168.1.0/24 [1/0] via 10.44.192.2
R1#
```
Verschillende routingprotocollen gebruiken

L 10.108.99.1/32 is directly connected, GigabitEthernet0/1

Gateways van laatste redmiddel die via hun p standaard-netwerk-bevel worden geselecteerd worden verschillend verspreid gebaseerd op welke routeringsprotocol wordt gebruikt. Voor EIGRP zijn er verschillende methodes om [een StandaardRoute in EIGRP](https://www.cisco.com/c/nl_nl/support/docs/ip/enhanced-interior-gateway-routing-protocol-eigrp/200279-Configure-Default-route-in-EIGRP.html) te [vormen](https://www.cisco.com/c/nl_nl/support/docs/ip/enhanced-interior-gateway-routing-protocol-eigrp/200279-Configure-Default-route-in-EIGRP.html) die de voorkeur hebben. De standaardroute die met het standaard-netwerkbevel wordt aangekondigd wordt niet verspreid door Open Shortest Path First (OSPF) of door Intermediate System-to-Intermediate System (IS-IS). Voor gedetailleerdere informatie over het gedrag van standaardroutes met OSPF, raadpleegt u [Hoe genereert OSPF standaardrouters?](https://www.cisco.com/c/nl_nl/support/docs/ip/open-shortest-path-first-ospf/13692-21.html)

### Opdracht ip route 0.0.0 0.0 0.0.0 gebruiken

Een statische route die met de ip-opdrachtroute 0.0.0.0.0.0 is geconfigureerd, is een andere manier om de gateway van het laatste redmiddel op een router in te stellen. Zoals met hun standaard-netwerk bevel, is het gebruik van de statische route aan 0.0.0.0 niet afhankelijk van enige routeringsprotocollen. IP-routing moet echter op de router zijn ingeschakeld.

Nota: EIGRP verspreidt een route aan netwerk 0.0.0.0, maar de statische route moet in het routeringsprotocol worden opnieuw verdeeld.

In eerdere versies van RIP werd de standaardroute die via de p-route 0.0.0.0.0.0 werd gemaakt, automatisch geadverteerd door RIP-routers. In Cisco IOS-softwarerelease 12 en hoger wordt de standaardroute niet geadverteerd als de route niet via RIP wordt geleerd. Het kan noodzakelijk zijn om de route in RIP opnieuw te verdelen.

De standaardroutes die met de opdracht 0.0.0.0.0.0 zijn geconfigureerd worden niet door OSPF en IS-IS doorgegeven. Bovendien kan deze standaardroute niet worden herverdeeld in OSPF of IS-IS via de opdracht herdistribueren. Gebruik de opdracht default-information originate om een standaardroute naar een IS-IS- of OSPF-routingdomein te genereren. Voor gedetailleerdere informatie over het gedrag van standaardroutes met OSPF, verwijzen wij u [naarHoe genereert](https://www.cisco.com/c/nl_nl/support/docs/ip/open-shortest-path-first-ospf/13692-21.html) [OSPF standaardrouters?](https://www.cisco.com/c/nl_nl/support/docs/ip/open-shortest-path-first-ospf/13692-21.html). De volgende output is een voorbeeld hoe te om een gateway van laatste redmiddel met het gebruik van hun p route 0.0.0.0 0.0.0.0commando te vormen:

#### R1#**configure terminal**

Enter configuration commands, one per line. End with CNTL/Z. R1(config)#**ip route 0.0.0.0 0.0.0.0 10.108.99.2** R1(config)#**end** R1# R1#**show ip route** Codes: L - local, C - connected, S - static, R - RIP, M - mobile, B - BGP D - EIGRP, EX - EIGRP external, O - OSPF, IA - OSPF inter area N1 - OSPF NSSA external type 1, N2 - OSPF NSSA external type 2 E1 - OSPF external type 1, E2 - OSPF external type 2 i - IS-IS, su - IS-IS summary, L1 - IS-IS level-1, L2 - IS-IS level-2 ia - IS-IS inter area, \* - candidate default, U - per-user static route o - ODR, P - periodic downloaded static route, H - NHRP, l - LISP a - application route + - replicated route, % - next hop override, p - overrides from PfR **Gateway of last resort is 10.108.99.2 to network 0.0.0.0 S\* 0.0.0.0/0 [1/0] via 10.108.99.2** 10.0.0.0/8 is variably subnetted, 4 subnets, 2 masks C 10.44.192.0/24 is directly connected, GigabitEthernet0/0 L 10.44.192.1/32 is directly connected, GigabitEthernet0/0 C 10.108.99.0/24 is directly connected, GigabitEthernet0/1 L 10.108.99.1/32 is directly connected, GigabitEthernet0/1 D 192.168.1.0/24 [90/130816] via 10.44.192.2, 00:20:24, GigabitEthernet0/0 R1#**show ip route 0.0.0.0 0.0.0.0** Routing entry for 0.0.0.0/0, supernet Known via "**static**", distance 1, metric 0, candidate default path Routing Descriptor Blocks: \* 10.108.99.2

Route metric is 0, traffic share count is 1

Opmerking:Als u meerdere netwerken als kandidaat-standaardroutes via hun standaardnetwerk-opdracht configureren, wordt het netwerk met de laagste administratieve afstand gekozen als het netwerk voor de gateway van laatste redmiddel. Als alle netwerken dezelfde administratieve afstand hebben, wordt het netwerk dat als eerste in de routeringstabel wordt vermeld, gekozen als het netwerk voor de gateway van laatste redmiddel. Als u zowel de p standaard-netwerkandip route 0.0.0 0.0.0.0opdrachten gebruikt om kandidaat standaard netwerken te configureren krijgt de route 0.0.0.0 0.0.0opdracht voorrang en wordt gekozen voor de gateway van laatste redmiddel. Als u opdrachten voor meerdere routes 0.0.0.0.0.0.0 gebruikt om een standaardroute te configureren, wordt het verkeer via de meerdere routes in evenwicht gebracht.

## **Samenvatting**

Gebruik de opdracht default-gateways wanneer ip routing is uitgeschakeld op een Cisco-router. Gebruik de opdrachten 0.0.0.0.0.0.0.0 van de standaard-netwerkroute om de gateway van laatste redmiddel in te stellen op Cisco-routers die routinebewerkingen hebben uitgevoerd. De manier waarop routingprotocollen de informatie over standaardroutes verspreiden varieert per protocol.

### Gerelateerde informatie

- [Ondersteuningspagina voor IP-routeringsprotocollen](https://www.cisco.com/cgi-bin/Support/browse/psp_view.pl?p=Technologies:IPv4_IPv6_ICMP_TCP_UDP&referring_site=bodynav)
- [Technische ondersteuning Cisco Systems](https://www.cisco.com/c/nl_nl/support/index.html?referring_site=bodynav)

### Over deze vertaling

Cisco heeft dit document vertaald via een combinatie van machine- en menselijke technologie om onze gebruikers wereldwijd ondersteuningscontent te bieden in hun eigen taal. Houd er rekening mee dat zelfs de beste machinevertaling niet net zo nauwkeurig is als die van een professionele vertaler. Cisco Systems, Inc. is niet aansprakelijk voor de nauwkeurigheid van deze vertalingen en raadt aan altijd het oorspronkelijke Engelstalige document (link) te raadplegen.